**FACULTAD DE INGENIERÍA**

**UNIVERSIDAD NACIONAL DE JUJUY**

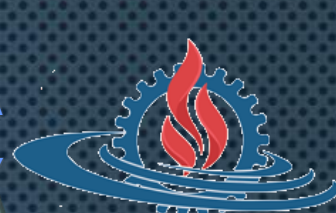

# **LABORATORIO DE SISTEMAS OPERATIVOS I**

**TRABAJO PRÁCTICO N° 4**

**SISTEMA DE ARCHIVOS – GESTIÓN DE ARCHIVOS**

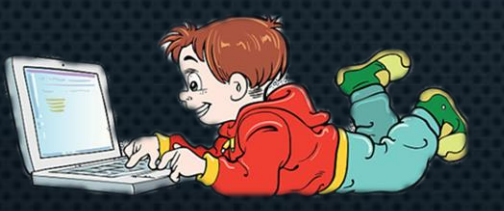

# **COMANDOS DEL TP**

- **Contenido de archivos**
	- **head**
	- **tail**
	- **wc**
- **Creación de archivos**
	- **touch**
	- **nano**
- **Información de archivos** 
	- **o directorios**
		- **file**
		- **stat**
- **Búsqueda de archivos**
	- **find**

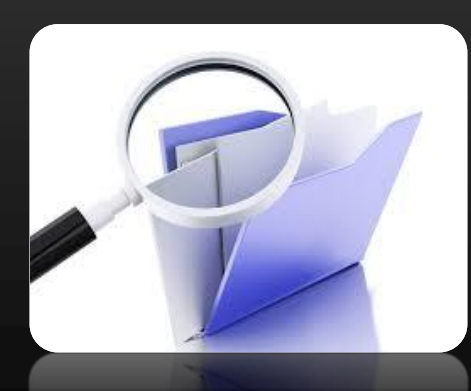

# **COMANDOS HEAD, TAIL (1)**

• **Permite mostrar la primera parte (caracteres o líneas) del contenido de un archivo.**

#### **head [-opciones] archivos**

• **Permite mostrar la última parte (caracteres o líneas) del contenido de un archivo.**

**tail [-opciones] archivos**

# **COMANDOS HEAD, TAIL (2)**

• **Mostrar las 3 primeras líneas del archivo modules del directorio /etc.**

alumno@debian:/etc\$ head -n 3 modules

• **Mostrar las 7 últimas líneas del archivo group del directorio /etc.**

**alumno@debian:~\$ tail -n 7 /etc/group**

#### **COMANDOS WC (1)**

• **Permite determinar la cantidad de líneas, palabras o caracteres que contiene un archivo.**

#### **wc [-opciones] archivos**

#### **Algunas opciones**

- **-c indica el tamaño del archivo expresado en caracteres**
- **-w indica el tamaño del archivo expresado en palabras**
- **-l indica el tamaño del archivo expresado en líneas**
- **-L indica la longitud de la línea de texto más larga**

# **COMANDOS WC (2)**

• **Mostrar el tamaño del archivo modules del directorio /etc en caracteres.**

**alumno@debian:/etc\$ wc modules -c**

• **Mostrar el tamaño del archivo group del directorio /etc en palabras.**

**alumno@debian:~\$ wc -w /etc/group**

• **Determinar la cantidad de líneas del archivo motd del directorio /etc.**

**alumno@debian:/home\$ wc -l ../etc/motd**

#### **COMANDOS FILE, STAT**

• **Permite determinar de qué tipo es un archivo.**

#### **file archivos**

• **Muestra el estado de un archivo o sistema de archivos.**

#### **stat [-opciones] archivos/directorios**

```
alumno@debian:~$ stat mi_archivo.txt
 Fichero: mi_archivo.txt
 Tamaño: 0
                      Bloques: 0
                                          Bloque E/S: 4096 fichero regular \veeacío
Dispositivo: 801h/2049d Nodo-i: 21943       Enlaces: 1
Acceso: (0644/-rw-r--r--) Uid: (1000/ alumno) Gid: (1000/ alumno)
     Acceso: 2020-09-07 22:21:52.764000000 -0300
Modificación: 2020-09-07 22:21:39.680000000 -0300
     Cambio: 2020-09-07 22:21:39.680000000 -0300Create <b>if</b> = -
```
# **COMANDO FILE**

- **Determinar el tipo de sr0 (/dev) y hostname (/usr/bin) alumno@debian:~\$ file /dev/sr0 /usr/bin/hostname**
- **Determinar el tipo de log (/var)**
- **alumno@debian:/etc\$ file ../var/log**
- **Determinar el tipo de bin (/)**

**alumno@debian:~\$ file /bin**

# **COMANDO STAT (2)**

• **Mostrar la fecha de acceso y modificación del archivo passwd del directorio /etc**

**alumno@debian:~\$ stat /etc/passwd**

• **Mostrar la fecha de acceso y modificación de los directorios /home/alumno y /usr/bin**

**alumno@debian:~\$ stat /home/alumno /usr/bin**

# **COMANDOS TOUCH (1)**

• **Permite crear archivos vacíos y cambiar la fecha de acceso o modificación de archivos**

**touch [-opciones] [yyyymmddhhmm.ss] archivos**

**Algunas opciones**

- **-a indica que se cambiará la fecha de acceso del archivo**
- **-m indica que se cambiará la fecha de modificación del archivo**
- **-t indica la fecha y hora que será utilizada para el cambio**
- **-d indica la fecha que será utilizada para el cambio**

# **COMANDOS TOUCH (2)**

- **Cambie la fecha de acceso del archivo ~/tp04.pdf por 21/09/23 alumno@debian:~\$ touch –a –d 20230921 ~/tp04.pdf alumno@debian:~\$ touch –a –d "2023-09-21" ~/tp04.pdf**
- **Cambie la fecha de modificación del archivo ~/uno.pdf por 31/07/23 18:11:43**

**alumno@debian:~\$ touch –m –t 202307311811.43 ~/uno.pdf alumno@debian:~\$ touch –m –d "2023-07-31 18:11:43" ~/uno.pdf**

#### **COMANDOS TOUCH, NANO**

• **Permite crear y editar archivos de texto simple**

#### **nano archivos**

**Combinaciones de teclas**

- **ALT + A para iniciar/cancelar la selección de texto**
- **ALT + 6 para copiar texto seleccionado (por defecto copia la línea actual)**
- **CTRL + U para pegar texto copiado**
- **CTRL + K para cortar texto seleccionado (por defecto corta la línea actual)**
- **ALT + < o > para desplazarse entre archivos abiertos**
- **CTRL + O para guardar**
- **CTRL + X para salir**

# **COMANDOS TOUCH, NANO**

- **Crear los archivo vacíos mi\_archivo.txt y mi\_apunte.doc alumno@debian:~\$ touch mi\_archivo.txt mi\_apunte.doc**
- **Editar el archivo mi\_apunte.doc guardando el texto:** *"Este es mi primer archivo de texto simple en Linux"*

**alumno@debian:/etc\$ nano ../home/alumno/mi\_apunte.doc**

#### **COMANDO FIND (1)**

• **Permite obtener la ubicación (ruta) de archivos o directorios en el sistema de archivos a partir de un directorio especificado.**

#### **find dir\_busq [-opciones criterio\_busq]**

**Algunas opciones**

- **-type indica el tipo de archivo buscado**
- **-name indica el nombre del archivo buscado**
- **-atime indica el rango de fecha acceso buscado**
- **-mtime indica el rango de fecha modificación buscado**
- **-size indica el rango de tamaño de archivo buscado**
- **-empty indica que se buscan archivos o directorios vacíos**
- **-user indica que se buscan los archivos o directorios de un usuario específico**
- **-exec permite especificar una acción para los archivos/directorios encontrados**

# **COMANDO FIND (2)**

• **Buscar el archivo cron en el directorio /etc**

alumno@debian:~\$ find /etc -name "cron"

• **Buscar los archivos del directorio /var/log modificados en las últimas 24 horas**

**alumno@debian:/etc\$ find /var/log -mtime -1**

• **Buscar los archivos que pertenezcan al usuario messagebus**

**alumno@debian:~\$ find / -user messagebus**

# **COMANDO FIND (3)**

• **Buscar los archivos regulares del directorio ~ que no tengan extensión txt**

**alumno@debian:/\$ find ! -name "\*.txt" ~ -type f**

• **Buscar los archivos del directorio /boot mayores a 1MB, mostrando el tamaño los archivos encontrados alumno@debian:/etc\$ find /boot -size +1M -exec du –h '{}' \;**

• **Buscar los directorios vacíos del directorio /etc alumno@debian:~\$ find /etc -type d -empty**

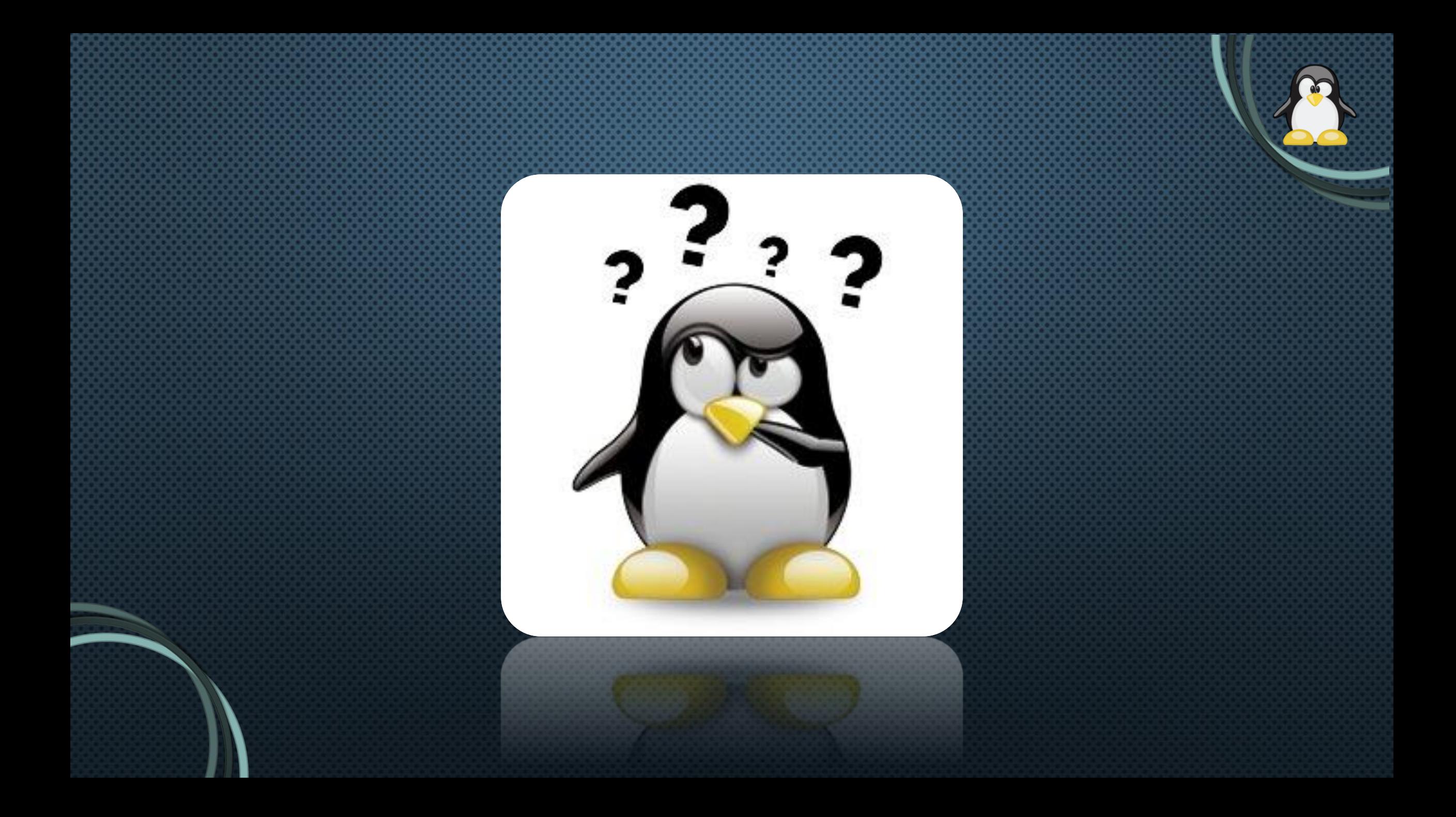